# 基于**Qt**的混沌动力系统图案生成系统的设计与实现

# 李文轩

(浙江理工大学信息学院,浙江 杭州 310018) xuchange2022@163.com

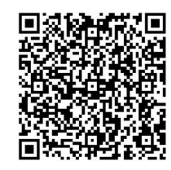

摘 要: 混沌动力系统图案作为一种基本的数字艺术图形, 拥有丰富的对称性, 且其颜色、形态、纹理等特征具 有鲜明的特点,拥有符合人类审美的艺术美感,在各艺术领域具有独特价值。本文基于Qt开发框架设计并实现了一款混 沌动力系统图案生成系统,能够根据用户需要生成混沌动力系统图案,并提供较好的GUI交互界面。同时,对混沌动力 系统图案生成步骤进行了归纳和总结,并构造出一种p4型混沌动力系统图案的迭代函数,进一步丰富了系统提供的图案 种类。

关键词: 混沌动力系统图案;艺术美感; Qt; 图案生成系统; 迭代函数 中图分类号: TP391 文献标识码: A

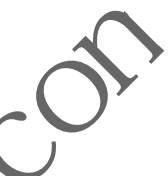

**Design and Implementation of Pattern Generation System for Chaotic Dynamic System based on Qt** 

LI Wenxuan

( School of Information Science and Technology, Zhejiang Sci-Tech University, Hangzhou 310018, China) xuchange2022@163.com

**Abstract:** As a basic digital art graphic, chaotic dynamic system pattern has rich symmetry, distinct color, shape, and texture, and an artistic beauty that conforms to human aesthetics, which expresses its unique value in various art fields. Based on Qt development framework, this paper proposes to design and implement a generation system for chaotic dynamic system pattern, which can generate chaotic dynamic system patterns according to user needs and provide a better GUI (Graphical User Interface) interactive interface. At the same time, this paper also summarizes the pattern generation steps of chaotic dynamic system, and constructs an iterative function of p4 chaotic dynamic system pattern, which further enriches the pattern types provided by the system. [19] 和尼绍,开创宣出一种D4里混沌列刀系统图案的运代图数,进一步丰富<br>
统图案,艺术美感,Qt,图案生成系统,迭代函数<br>  $\chi$ 献标识码: A<br> **Chaotic Dynamic System based on Qt**<br>
LI Wenxuan<br>
formation Science and Technology, *from the Secondal Community, Hangzhou* 310018, *Ch*<br>
Exuch

**Keywords:** chaotic dynamic system pattern; artistic beauty; Qt; pattern generation system; iterative function

#### **1** 引言**(Introduction)**

浙江省是纺织大省,多种纺织面料的产量均居全国首 位,在全球也是最重要的纺织品出口加工地区之一。基于 "小批量、多品种、快设计、快出样、快交货"敏捷制造的 个性化定制服务已成为各大龙头企业的首选,其中的"快设 计"尤其是面料花型的快设计成为个性化定制服务的核心。 随着人们生活节奏的加快,传统的图案创作手法由于效率较 低已远远不能满足个性化定制装饰图案的需要。而利用计算 机生成数字艺术图形的方法能有效地解决传统设计存在的问 题,实现装饰图案的快速生成。其中,通过混沌动力学中的 混沌动力系统创造富有美感的装饰图案的方法已经被证实是 成功有效的[1]。因此,本文基于Qt开发框架设计并实现了一款 混沌动力系统图案生成系统,用于生成丰富多彩的具有多种 对称性质的图案,以解决手工设计中存在的图案制作效率低 下等问题。

2 Qt开发框架及GUI设计(Qt development **framework and GUI design)** 

Qt是一个开源和商业授权并进的,以跨平台框架著称

的,以C++语言为基础并带有多种主流语言扩展支持的,以 图形用户界面为主要功能并附有其他系统资源控制类的, 提 供统一、直观、强大API的库函数集合<sup>[2]</sup>。

Qt Designer是Qt开发框架中的GUI界面设计工具,其 为开发人员提供了Vertical Layout、Horizontal Layout、 Grid Layout、Form Layout等四种布局方式,并且包含Push Button、Group Box、Line Edit、Text Edit、Label、Text Browser、Progress Bar等数十种组件,通过为不同组件编写 不同的响应函数,实现用户与系统之间的交互需求。

## **3** 混沌动力系统图案生成原理**(Generation principle of chaotic dynamic system pattern)**

混沌动力系统是一种具有一定规则的数学模型,不同规 则对应不同量随时间变化的规律。为进一步深入探究其变化 过程,研究人员尝试通过计算机对混沌动力系统进行更为直 观的可视化,发现可视化产生的图案具有一定的自然美感和 较强的艺术吸引力,由此产生了混沌动力系统图案。且不同 的动力系统迭代函数会产生不同的图案,并且函数本身的性 质会决定图案本身所具有的对称性。作为自然界中常见的基 本性质,一个系统具有某种对称性在数学上反映为该系统具 有群作用下不变的性质,在集合上对称性反映了集合图形各 部分之间的对应关系, 即在某种变换下点之间的关系<sup>[3]</sup>。由于 可视化的结果最终是以数字艺术图形的形式呈现的,因此本 文主要阐述的是离散混沌动力系统,其数学模型如下: <sub>原注,</sub>对进一步深入探测的最终效果。<br><br><br>#机对混沌动力系统图案。且不同 图数 (2)设置基本参数,包括生成图案具有一定的自然表现的性感,最大选代次数、收入时间,有限需要有一定的自然,并且函数。<br><br><br>#T混沌动力系统图案。且不同 最大选代数、收入信息者会数,包括生成图案具有一定的事件,最大选代数数据(3)<br>#T国家,并且函本身的社会进行,以及提供了一个像素点。<br>#T标性在数学模型如下: (4)<br>#T科性在发生反映为该系具 (3)<br>#

$$
\begin{cases} x_{n+1} = x_n - F(x_n, y_n) \\ y_{n+1} = y_n - G(x_n, y_n) \end{cases}
$$

其中,  $(x_n, y_n)$ 是平面上任意一点,  $(x_{n+1}, y_{n+1})$ 是通过上述动力 系统模型对 $(x_n, y_n)$ 迭代得到的下一个点,  $P(x_n, y_n)$ 和 $G(x_n, y_n)$ 是动力系统模型中的迭代函数,其性质影响了动力系统迭代 的运动轨迹,决定了混沌动力系统可视化的最终效果。

混沌动力系统可视化得到的图案本质上是二维平面下的 数字艺术图形,因此可以从平面晶体对称群[4]的角度研究其 对称性。在二维空间的约束下,一共有四类对称性,分别是 平移对称性、反射对称性、平移反射对称性、旋转对称性, 其组合得到的17 个对称性集合分别对应17 种平面晶体对称 群,使用特定记号表示,分别为p1、p2、pm、pg、p2mm、 p2mg、p2gg、cm、c2mm、p3、p3m1、p31m、p4、 p4mm、p4gm、p6、p6mm。CHUNG<sup>[5]</sup>等人首次全面系统研 究了17种平面晶体对称群所对应图案的可视化,并从理论上 提供了对应的迭代函数构造方法。GDAWIEC<sup>[6]</sup>提出基于不动 点定理的离散混沌动力系统可视化方法,并且能够对不同的 混沌动力系统模型进行组合,生成更加丰富的图案。尽管通 过构造迭代函数能够决定混沌动力系统图案的对称性,但是 其生成的图案仍具有空间布局单调和难以人为控制的问题。 CHUNG等人[7]首次提出通过构造不变映射将铺砌理论与混沌 动力系统进行结合的方法,并使用彭罗斯铺砌结构对混沌动 力系统图案进行约束,从而生成具有彭罗斯铺砌结构的混沌 动力系统图案,并且提出了一种改进的混沌收敛方法。邹玉 茹等人[8]在不变映射的理论基础上,基于p4平面晶体群对应的 迭代函数构造新的函数约束,提出生成具有椅子铺砌结构的 混沌动力系统图案的方法。OUYANG等人<sup>[9]</sup>在阿基米德铺砌 基本块上构造不变映射,并利用阿基米德铺砌结构的平移对 称性生成具有阿基米德铺砌结构的混沌动力系统图案。此类 铺砌结构与动力系统结合的问题,难点在于如何构造合适的 不变映射, 避免铺砌块之间的边缝问题, 从而生成点、线、 面色彩变化丰富、边界过渡自然、结构清晰、具有渐变和动 态效果的混沌动力系统图案。

混沌动力系统图案生成的具体步骤如下:

(1)根据混沌动力系统图案所需对称性,构造相应迭代 函数。

(2)设置基本参数,包括生成图案大小、迭代空间大小、 最大迭代次数、收敛阈值、着色映射数组。

(3)选取图案上的一个像素点。

4)计算其在迭代空间下的坐标 $(x_n, y_n)$ 。

 $(5)$ 根据动力系统模型对其进行迭代, 得到 $(x_{n+1}, y_{n+1})$ 。

 $(6)$ 计算 $(x_n, y_n)$ 与 $(x_{n+1}, y_{n+1})$ 之间的距离t。

(7)若*t*小于收敛阈值,迭代终止;否则,重复步骤(5)、步 骤(6),直到达到最大迭代次数。

(8)根据迭代次数,计算其在着色映射数组对应的索引位 置,得到颜色值,对该像素点进行着色。

(9)重复步骤(3)—步骤(8),直到图案像素点全部遍历。

#### **4** 系统设计**(System design)**

本系统基于Qt开发框架进行开发,使用Qt Designer设计 GUI界面,在实现混沌动力系统图案生成算法的基础上,将生 成图案显示到系统画布上,并为用户提供调整参数的功能, 从而实现用户自定义生成混沌动力系统图案的功能。系统板 块分为图案生成板块、图像大小设置板块、样式板块、颜色 板块、清空板块、保存板块,系统主要功能板块如图1所示, 系统主界面如图2所示。

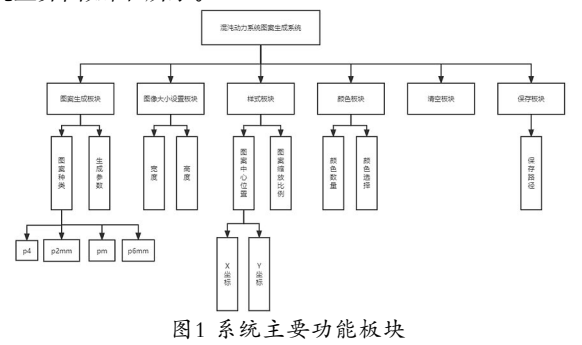

Fig.1 Main function modules of the system

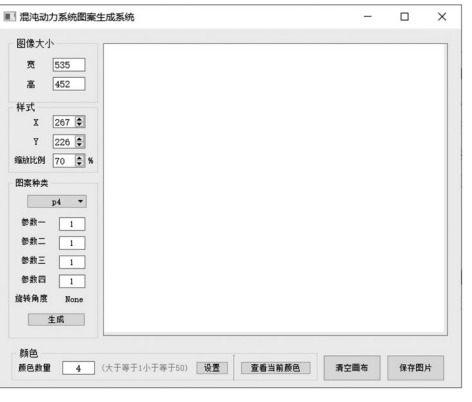

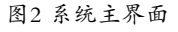

Fig.2 The main interface of the system

## **5** 系统实现**(System implementation)**

本系统共分为六个板块,分别对应系统的不同功能,下 面将分别介绍各个板块的具体实现思路。

(1)图案生成板块

本板块根据混沌动力系统图案生成的具体步骤编写相 关算法,实现混沌动力系统图案生成的功能。本板块一共可 以生成四类混沌动力系统图案,分别为p4、pm、p2mm、 p6mm。根据混沌动力系统图案生成原理,不同种类的混沌 动力系统图案需要不同的迭代函数,但是其余生成步骤均一 致。因此本系统利用C++语言中的继承和多态机制,对关键 代码进行复用,减少了大量冗余,同时用户可以调整迭代函数 中的相关参数,在不改变迭代函数性质的基础上对图案进行调 整。下面以p2mm型混沌动力系统图案生成为例进行介绍。

首先,根据p2mm晶体对称群的性质构造迭代函数。 p2mm型混沌动力系统图案拥有关于*x*轴的反射对称性和关于*y* 轴的反射对称性,同时由于其属于平面晶体群,因此拥有*x*方 向和*y*方向的平移对称性。动力系统迭代的过程可以看作平面 上一点运动的过程,也就是说,下一个点的位置取决于当前 点的位置,而在二维空间中,只需要考虑*x*方向和*y*方向的运 动,此时迭代函数的返回值就可以看作点运动的增量。

若要使动力系统图案拥有关于x轴的反射对称性,点(x,y) 和点(x,-y)在x方向的增量需要相同, 在y方向的增量需要相 反,即满足下列公式:

$$
\begin{cases}\nF(x, y) = F(x, -y) \\
G(x, y) = -G(x, -y)\n\end{cases}
$$

若要使动力系统图案拥有关于y轴的反射对称性,点(x,y) 和点 在*y*方向的增量需要相同,在*x*方向的增量需要相 反,即满足下列公式:

$$
\begin{cases}\nF(x, y) = -F(-x, y) \\
G(x, y) = G(-x, y)\n\end{cases}
$$

若要使动力系统图案拥有*x*方向的平移对称性,动力系统 图案需要在x方向具有周期性,假设周期为T,点(x,y)和 点(x+T,y)在x方向和y方向的增量需要相同, 即满足下列 公式:

 $F(x, y) = F(x + T, y)$  $G(x, y) = G(x + T, y)$ 

若要使动力系统图案拥有*y*方向的平移对称性,动力系 统图案需要在y方向具有周期性,假设周期为T,点(x,y)和点 在*x*方向和*y*方向的增量需要相同,即满足下列公式:

$$
\begin{cases}\nF(x, y) = F(x, y + T) \\
G(x, y) = G(x, y + T)\n\end{cases}
$$

为简化迭代函数的构造,尤其是平移对称性的构造,选 择使用具有周期性的三角函数作为迭代函数,对其进行线性 组合,使其满足上述公式,最终选择下列函数作为p2mm型混 沌动力系统图案的迭代函数:

 $\int$   $F(x, y) = 0.3 \sin(x) \cos(2y) + 0.3 \sin(2x) \cos(y)$ 

其次,设置基本参数。混沌动力系统迭代需要提供生成 图案大小、迭代空间大小、最大迭代次数、收敛阈值、着色 映射数组。生成图案大小指图像的分辨率大小,初始大小为 535×452,可由用户自定义,具体实现将在图像大小设置板 块进行介绍; 迭代空间大小指进行混沌动力系统迭代的空间 大小, 由于图像由离散的像素点组成, 而混沌动力系统迭代 需要在连续空间进行,因此需要将图案的像素点由离散的图 像空间映射到连续的迭代空间进行计算,为方便用户进行调 进代空间大小将根据缩放大小、图像大小计算得出,具 体实现将在样式板块进行介绍;最大选代次数指一个像素点 在迭代空间中的最大迭代次数,将其设置为50;收敛阈值指  $(x_n, y_n)$ 与 $(x_{n+1}, y_{n+1})$ 之间的距离 $t$ 的临界值, 当 $t$ 小于该阈值 时,迭代终止,将其设置为0.05;着色映射数组存储颜色信 息,当迭代终止时,根据迭代次数计算着色映射数组的索引 位置,得到对应像素点的颜色,初始颜色数量设置为四种, 具体实现将在颜色板块进行介绍。  $\begin{array}{ll} \mathcal{H}_{\text{H}}(\mathbb{R}_{\text{R}}\oplus\mathbb{R}_{\text{R}}\oplus\mathbb{R}_{\text{R}}\oplus\mathbb{R}_{\text{R}}\oplus\mathbb{R}_{\text{R}}\oplus\mathbb{R}_{\text{R}}\oplus\mathbb{R}_{\text{R}}\oplus\mathbb{R}_{\text{R}}\oplus\mathbb{R}_{\text{R}}\oplus\mathbb{R}_{\text{R}}\oplus\mathbb{R}_{\text{R}}\oplus\mathbb{R}_{\text{R}}\oplus\mathbb{R}_{\text{R}}\oplus\mathbb{R}_{\text{R}}\oplus\mathbb{R$ 

第三,根据混沌动力系统图案生成步骤(3)—步骤(8)进行 编程,核心代码如下:

for (int iy=0; iy<=y\_pixel-1; iy++)

{

y=ymax-iy\*(ymax-ymin)/(y\_pixel-1); for (int ix=0; ix<=x\_pixel-1; ix++) { x=xmin+ix\*(xmax-xmin)/(x\_pixel-1); iter\_x=x; iter\_y=y; for (i=1; i<=maxiter; i++) { f=equation->F(iter\_x, iter\_y); g=equation->G(iter\_x, iter\_y); t=f\*f+g\*g;

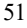

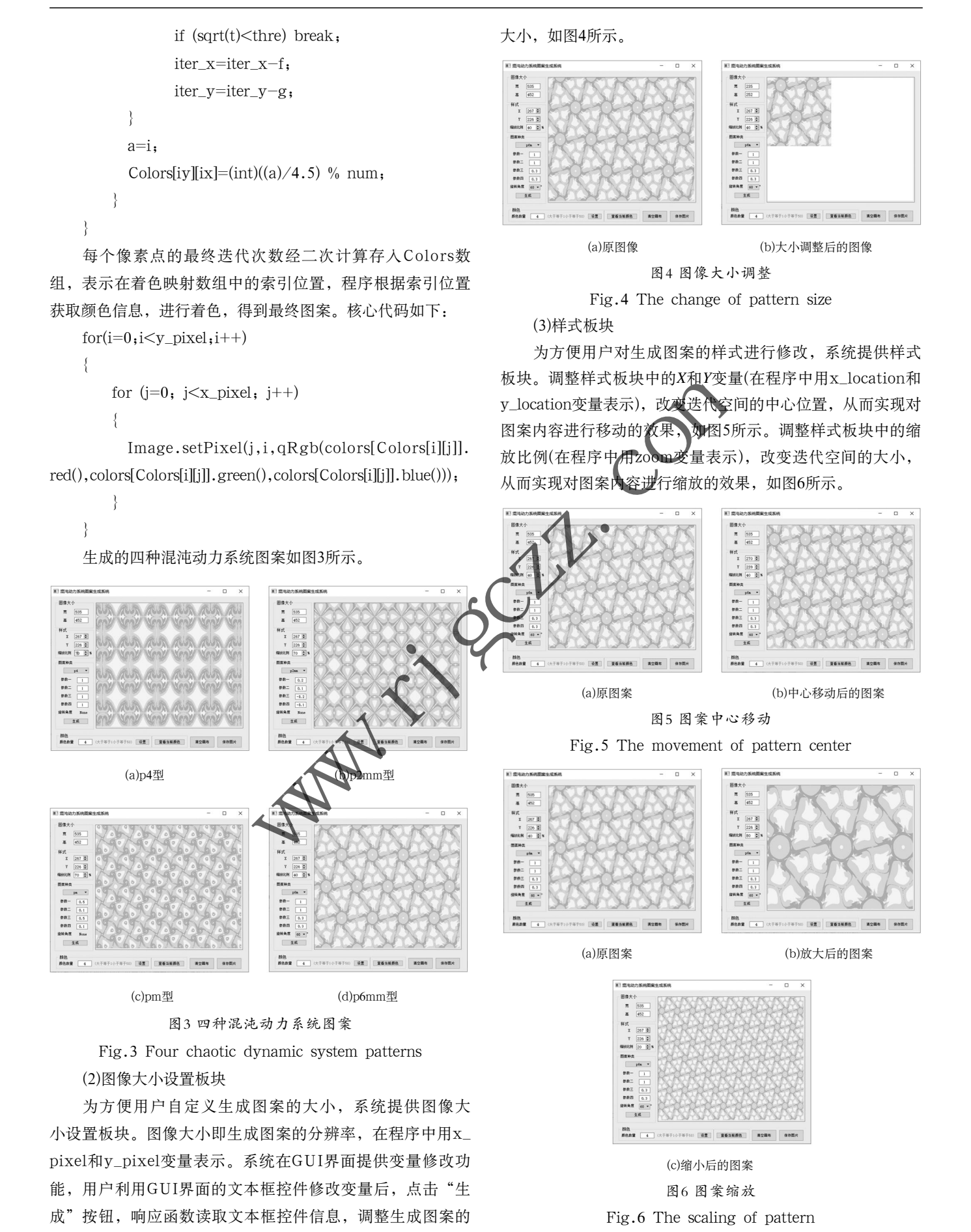

#### (4)颜色板块

颜色是影响图案美感的关键性因素,为方便用户对生成 图案进行色彩搭配,系统提供颜色板块。用户在文本框中输 入颜色数量,点击颜色板块下的"设置"按钮,响应函数读 取文本框信息,打开颜色对话框Color\_Dialog,在颜色对话 框中添加Table Widget组件,分别显示每一个颜色的色块、 RGB值。其中,每一个色块实际上是一个按钮控件,为其添 加实现打开颜色对话框功能的响应函数,点击颜色对话框中 对应颜色的色块,打开Qt调色板,利用调色板选择所要添加 的颜色,如图7所示。

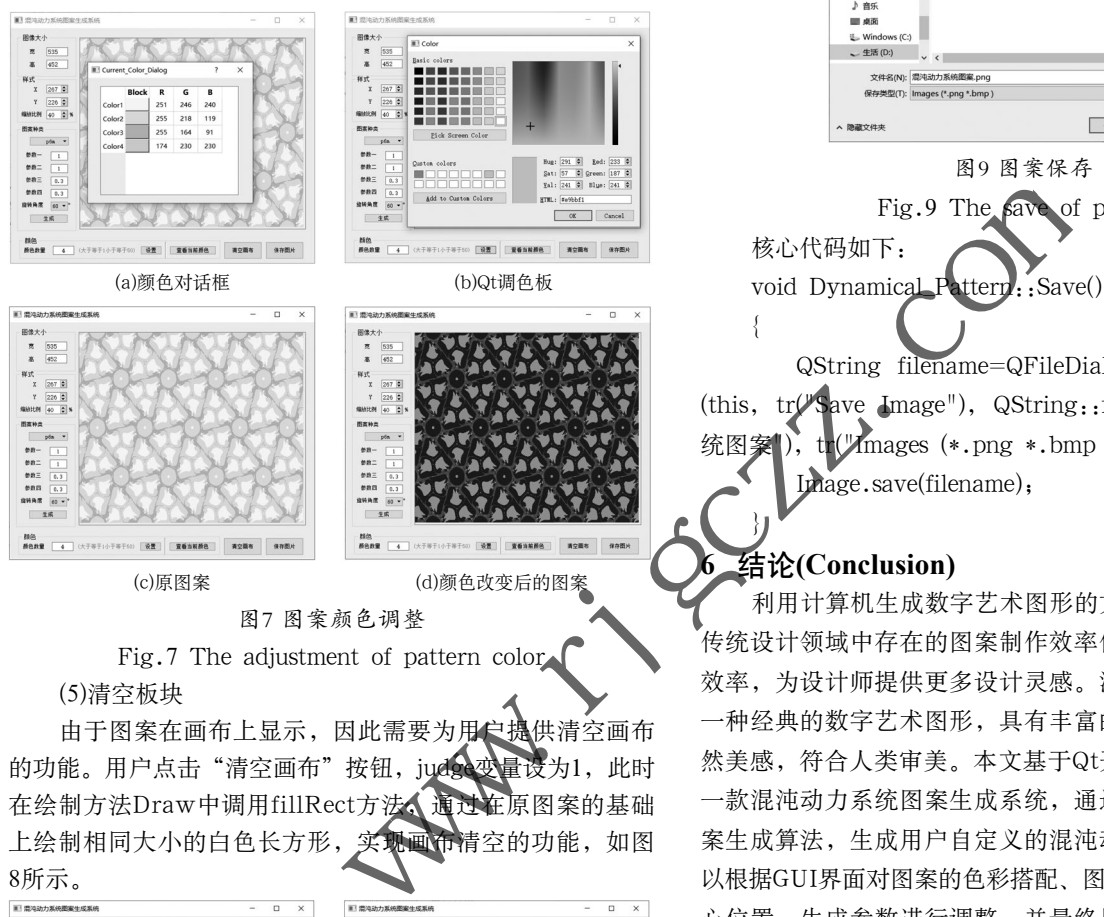

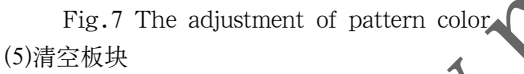

由于图案在画布上显示,因此需要为用户提供清空画布 的功能。用户点击"清空画布"按钮, judge变量设为1, 此时 在绘制方法Draw中调用fillRect方法,通过在原图案的基础 上绘制相同大小的白色长方形,实现画布清空的功能,如图 8所示。

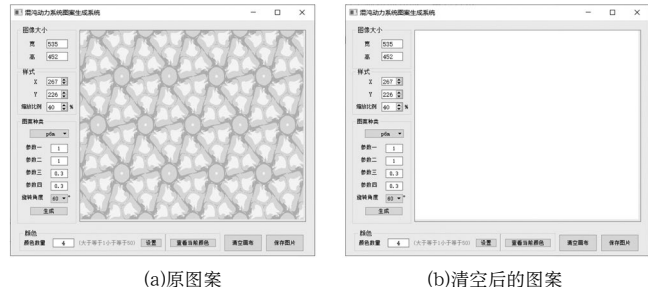

图8 图案清空

Fig.8 The clearing of pattern

关键代码如下:

if  $(iudge==1)$ 

```
{
```
}

painter.fillRect(0, 0, (ui.width2->text()). toInt(),  $(\text{ui.height2} \rightarrow \text{text}(t)).\text{toInt}(t)$ ,  $\text{Qt.}\cdot$ ; white);

#### (6)保存板块

为方便用户将生成图案下载到本地,系统提供保存板 块。用户点击"保存图片"按钮,响应函数Save打开文件保 存对话框QFileDialog,获取用户选择的保存路径。之后调用 QImage类的save方法,将画布上生成的混沌动力系统图案保 存到本地,如图9所示。

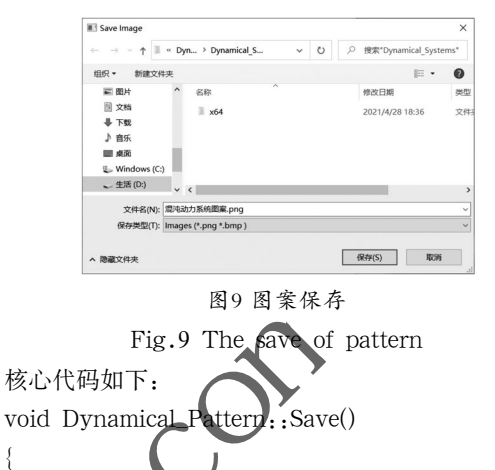

QString filename=QFileDialog::getSaveFileName (this, tr("Save Image"), QString::fromLocal8Bit("动力系 统图案》, tr("Images (\*.png \*.bmp )")); //选择路径 Image.save(filename);

## **6** 结论**(Conclusion)**

{

}

利用计算机生成数字艺术图形的方法能够有效解决现今 传统设计领域中存在的图案制作效率低下等问题,提高设计 效率,为设计师提供更多设计灵感。混沌动力系统图案作为 一种经典的数字艺术图形,具有丰富的对称性,能够体现自 然美感,符合人类审美。本文基于Qt开发框架设计并实现了 一款混沌动力系统图案生成系统,通过实现混沌动力系统图 案生成算法,生成用户自定义的混沌动力系统图案。用户可 以根据GUI界面对图案的色彩搭配、图案大小、缩放比例、中 心位置、生成参数进行调整,并最终显示在画布上,再通过 保存板块将画布图案保存到本地。同时,本文对混沌动力系 统图案生成步骤进行了归纳和总结,并根据迭代函数的构造 方法构造出一种p4型混沌动力系统图案的迭代函数,丰富了 图案样式。

#### 参考文献**(References)**

- [1] PICKOVER C A. Computer, pattern, chaos and beauty[M]. Stroud: Alan Sutton Publishing, 1990:250-266.
- [2] 谢逸轩,马维华.Windows 10下编译、安装、配置Qt[J].计算 机时代,2020,11:75-77.
- [3] 叶瑞松,邹玉茹.平面晶体对称拼砌图像的计算机生成方法 [J].工程图学学报,2006,5:86-93.
- [4] ARMSTRONG M A. Groups and symmetry[M]. New York: Springer-Verlag,1980:40-51.

(下转第47页)